## Creating an aspect diagram

Before creating an aspect diagram, the following conditions must be met:

• The custom aspects are created in the project. How to create a custom aspect >>

bu have SysML Plugin installed, the predefined aspect diagrams already exist in your project. Predefined diagram aspects >>

• The Use Aspects option is enabled. How to enable the diagram aspects option >>

Creating a new aspect diagram is similar to creating any other diagram. Every way to create a diagram is described here: Creating diagrams. The difference is that aspect Composite Structure diagrams are automatically collected under the separate **Aspect Diagrams** group of the **Create Diagram** dialog. If you have SysML plugin installed, the Internal Block diagrams with custom and predefined aspects are collected under the same **Aspect Diagrams** group.

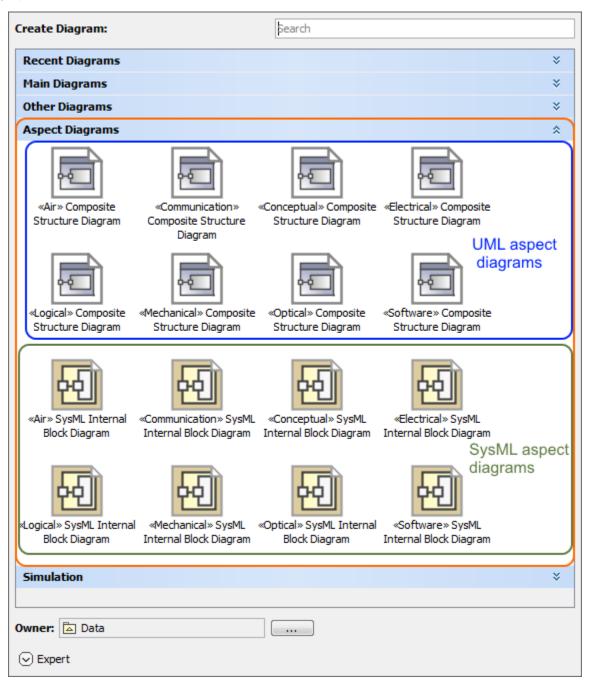

The Aspect Diagram group, highlighted in orange, with predefined and custom UML and SysML aspect diagrams. The illustration displays concepts from SysML Plugin.

## Sample model

The model used in the figures of this page is the **Diagram aspects** sample models that comes with SysML Plugin. To open this sample properly you need to install the SysML plugin in the MagicDraw and:

- Download diagram aspects.mdzip.
  Find in the modeling tool: <modeling tool installation directory>\samples\SysML\diagram aspects.mdzip.